## **Benutzergruppe Rechte einer Ticketkategorie zuweisen**

## **Benutzergruppe Rechte einer Ticketkategorie zuweisen**

Die Ticketkategorie kann so eingestellt werden, dass lediglich ausgewählte Benutzergruppen das Anlegen, Zuweisen oder Ändern der Fälligkeit erlaubt ist.

Gehen Sie hierzu auf Stammdaten -> gewünschte Ticketkategorie wählen (bearbeiten) -> Erweiterte Einstellungen

## Kategorie Ticketsystem Schaden bearbeiten

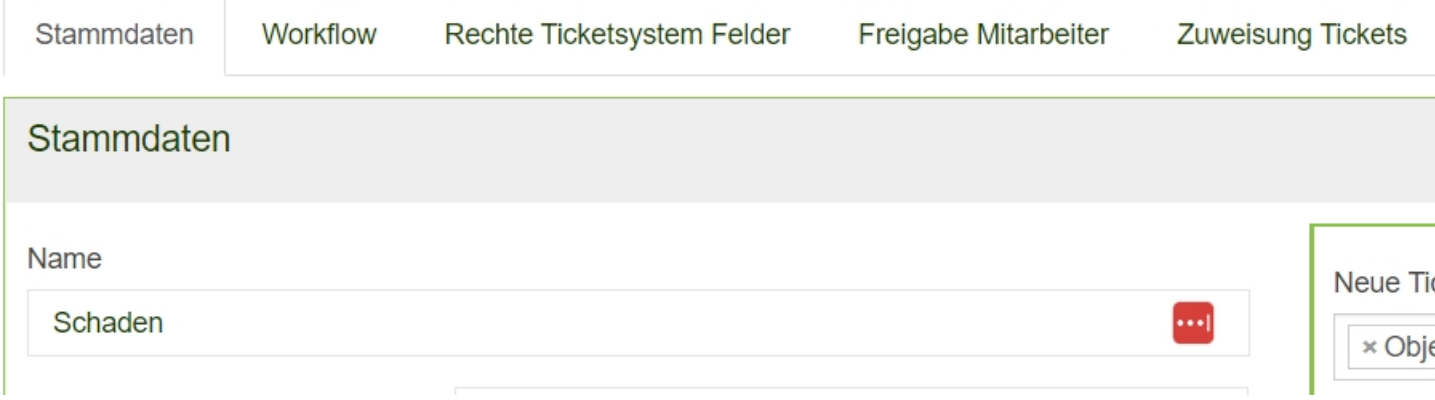

Die Einstellung "Anzeige der besonderen Rechte nach Benutzergruppe bei Ticketkategorien" auf Ja setzen und speichern.

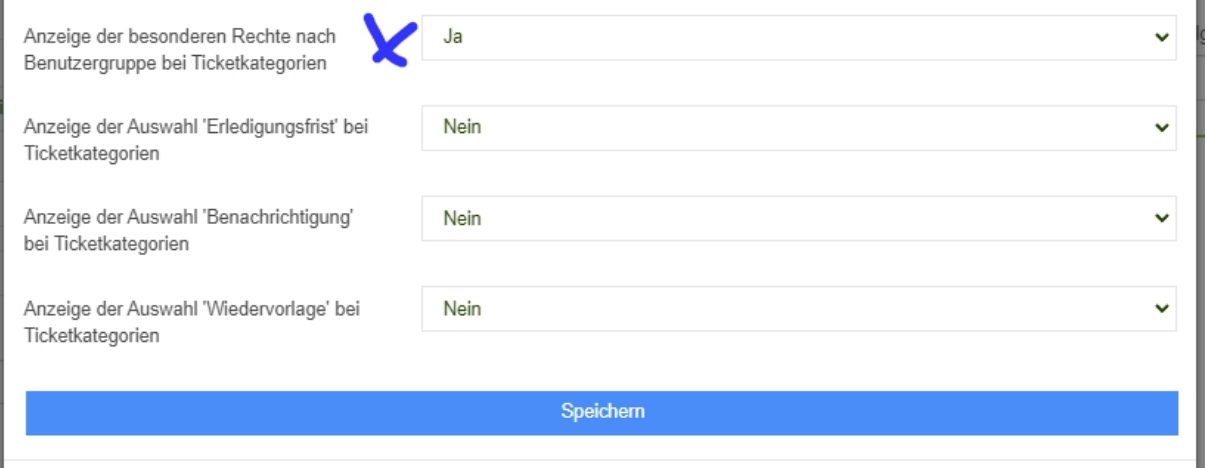

In dem grünen Kasten können nun Benutzergruppen Rechte wie "Neue Tickets anlegen", "Tickets zuweisen" usw. der Ticketkategorie zugewiesen werden.

## Kategorie Ticketsystem Schaden bearbeiten

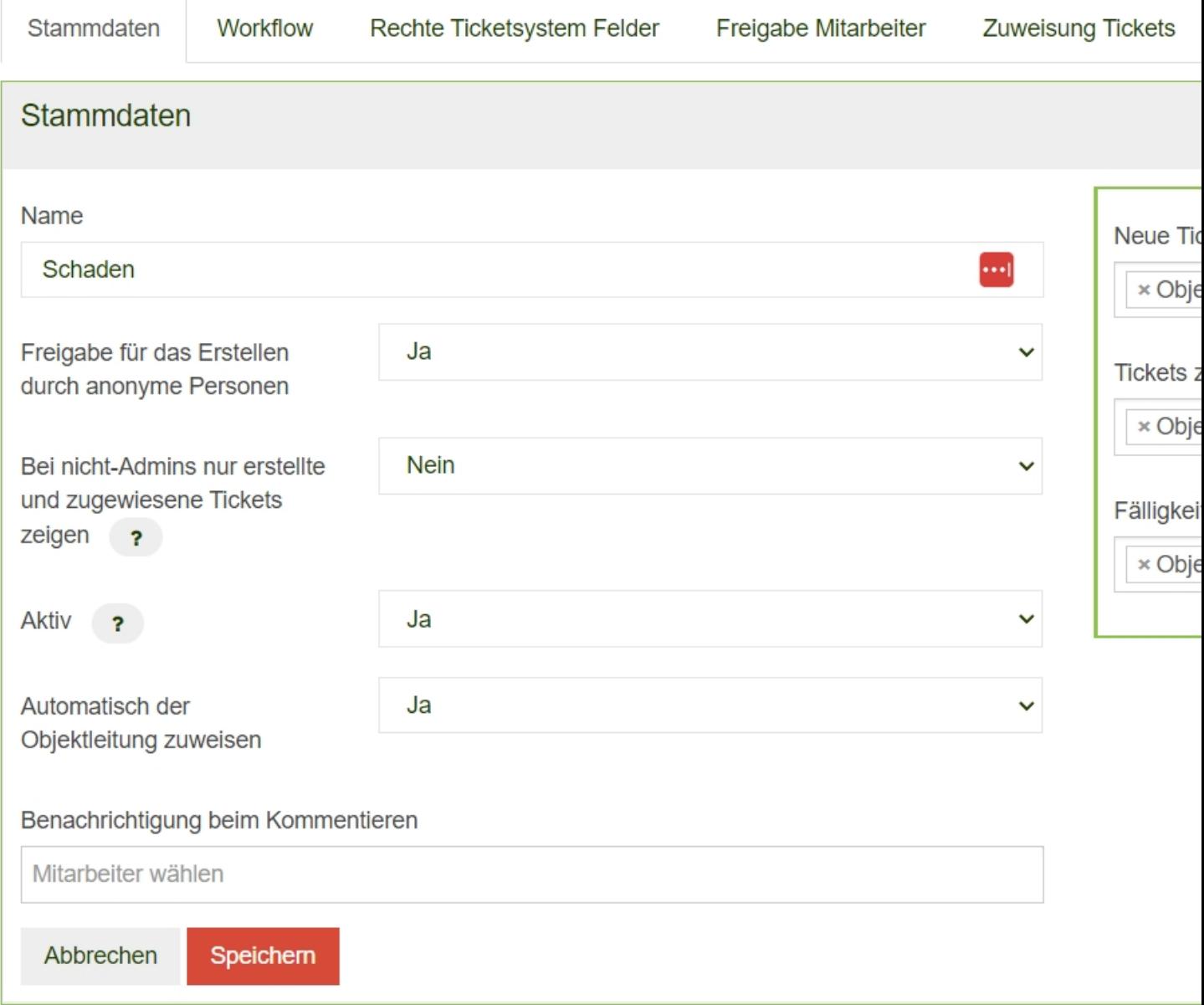